Dok.-Nr.: 9225253

DATEV-Hilfe Anleitung vom 31.12.2021

**Relevant für:** DATEV LODAS

# Vortragswerte bei Systemwechsel, Lohnkonto Ergebniswerte - Maler- und Lackiererhandwerk

#### **Inhaltsverzeichnis**

- 1 Übergreifende Einstellungen
	- 1.1 Relevante Auswertungen
- 2 Was möchten Sie tun?
	- 2.1 Resturlaubsansprüche aus dem Vorjahr erfassen
	- 2.2 Urlaubsanspruch und Urlaubsausgleichs-Anspruch aus dem aktuellen Kalenderjahr erfassen
	- 2.3 Bereits abgerechneten ZVK-Beitrag erfassen
	- 2.4 Stunden für das Arbeitszeitkonto vortragen
	- 2.5 Weitere Themen rund um Vortragswerte bei Systemwechsel prüfen
- 3 Weitere Informationen

Wenn Sie als Baulohnmandant zu LODAS wechseln, müssen Sie Daten vortragen, die während des Jahrs von einem anderen Abrechnungssystem abgerechnet wurden. Der Vortrag ist nur für Monate des laufenden Jahrs und des Vorjahrs vor dem 1. Abrechnungsmonat mit LODAS zulässig. Eine Nachberechnung auf vorgetragene Monate ist nicht möglich.

Wenn Sie während des Jahrs auf LODAS umstellen, müssen die bereits abgerechneten Monate über die Lohnkonto Ergebniswerte vorgetragen werden. Sie können die Werte kumuliert unter dem Bearbeitungsmonat 01/JJJJ oder dem Eintrittsmonat/JJJJ des Arbeitnehmers vortragen. Sie können auch jeden Monat einzeln vortragen.

# 1 Übergreifende Einstellungen

#### 1.1 Relevante Auswertungen

Die folgenden Auswertungen stehen Ihnen für das gewählte Thema zur Verfügung und müssen bei Bedarf angelegt werden. Passen Sie ggf. die Auswertungen entsprechend Ihren Anforderungen an.

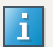

#### **Neuanlage**

Legen Sie neue Auswertungen nur über das Symbol **neu** an, um bestehende Einträge nicht zu überschreiben.

Auswertungen verwalten Sie unter **Erfassen | Mandantendaten | Auswertungssteuerung | Standardauswertungen** oder **Zahlungsverkehr**.

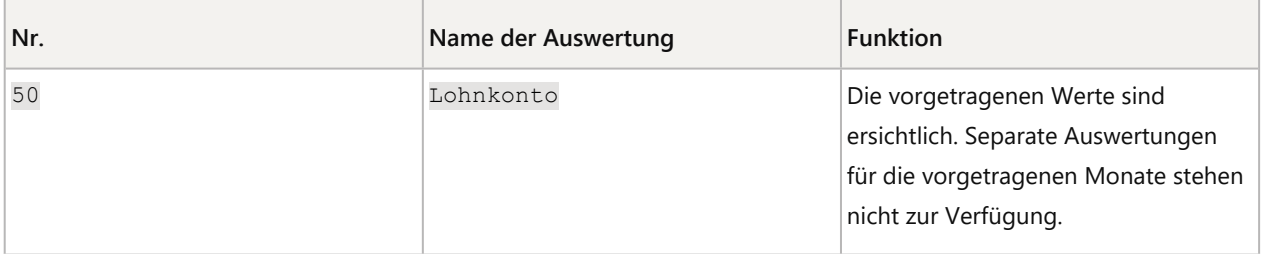

# 2 Was möchten Sie tun?

#### 2.1 Resturlaubsansprüche aus dem Vorjahr erfassen

# **Resturlaubsansprüche aus dem Vorjahr erfassen**

#### **Vorgehen:**

Wählen Sie **Erfassen | Personaldaten | Baulohn | Vortragswerte Baunebengewerbe**.

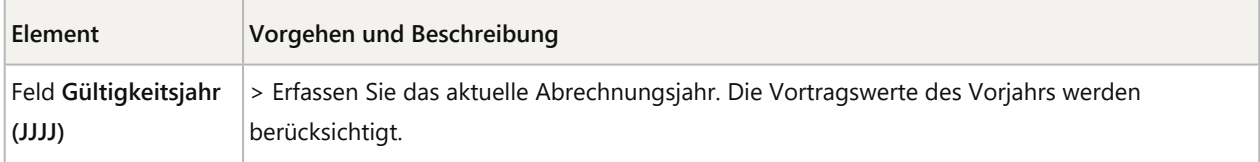

> Wechseln Sie in die Registerkarte **Urlaub Vorjahr**.

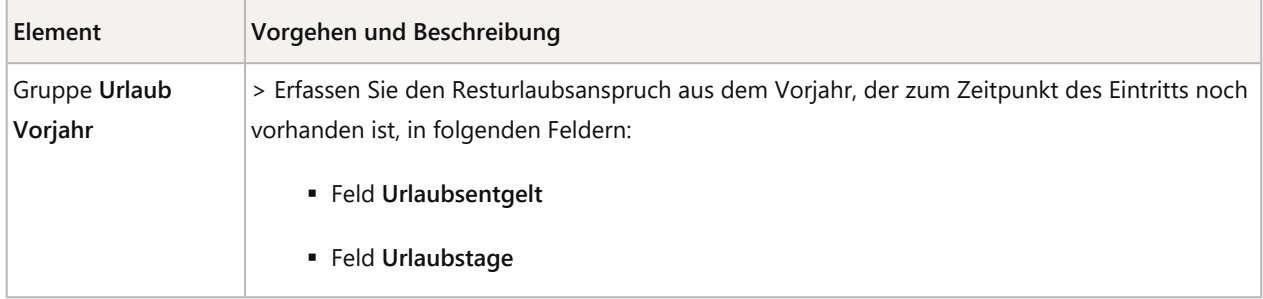

> Wählen Sie **Erfassen | Personaldaten | Lohnkonto Ergebniswerte | Baulohn/Urlaub**, Registerkarte **Urlaub VJ/ÜBG/ZVK**.

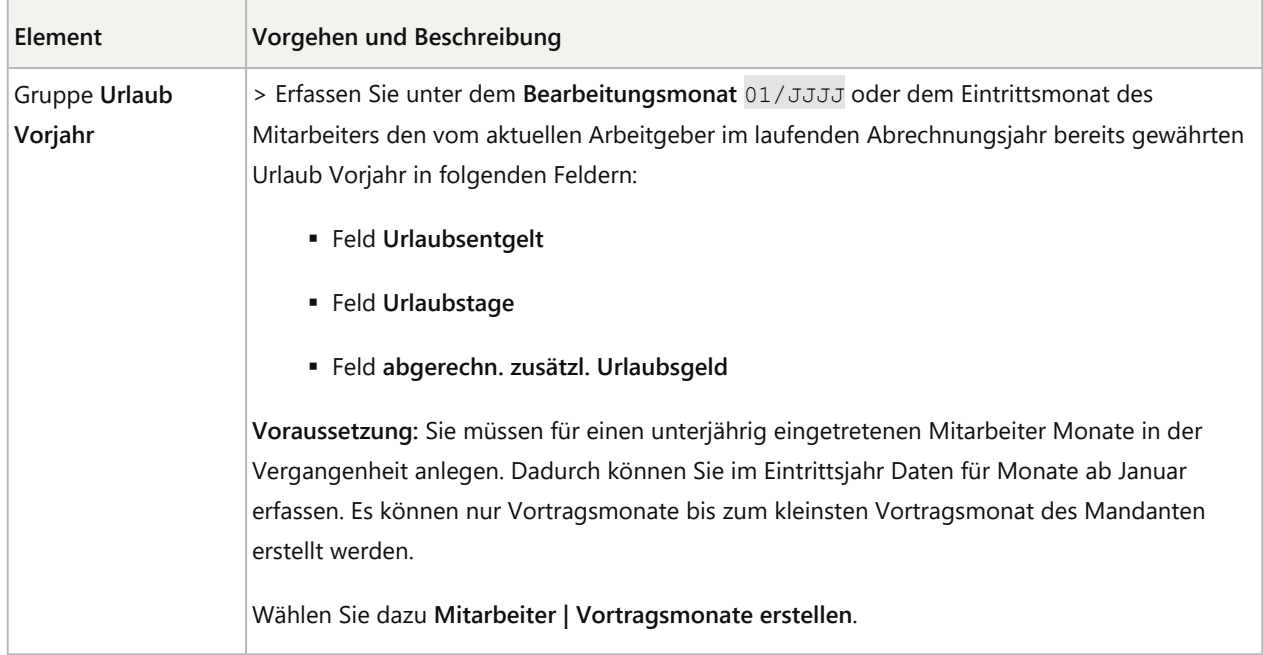

#### 2.2 Urlaubsanspruch und Urlaubsausgleichs-Anspruch aus dem aktuellen Kalenderjahr erfassen

# **Urlaubsanspruch und Urlaubsausgleichs-Anspruch aus dem aktuellen Kalenderjahr erfassen**

#### **Vorgehen:**

Wählen Sie **Erfassen | Personaldaten | Lohnkonto Ergebniswerte | Baulohn/Urlaub**,Registerkarte **Urlaub Kalenderjahr**.

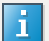

#### **Hinweis**

Erfassen Sie alle Angaben im **Bearbeitungsmonat** 01/JJJJ oder im Eintrittsmonat des **Mitarbeiters** 

**Voraussetzung:** Sie müssen für einen unterjährig eingetretenen Mitarbeiter Monate in der Vergangenheit anlegen. Dadurch können Sie im Eintrittsjahr Daten für Monate ab Januar erfassen. Es können nur Vortragsmonate bis zum kleinsten Vortragsmonat des Mandanten erstellt werden.

Wählen Sie dazu **Mitarbeiter | Vortragsmonate erstellen**.

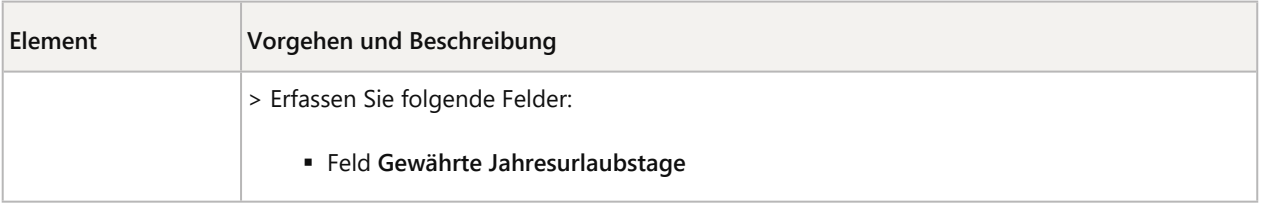

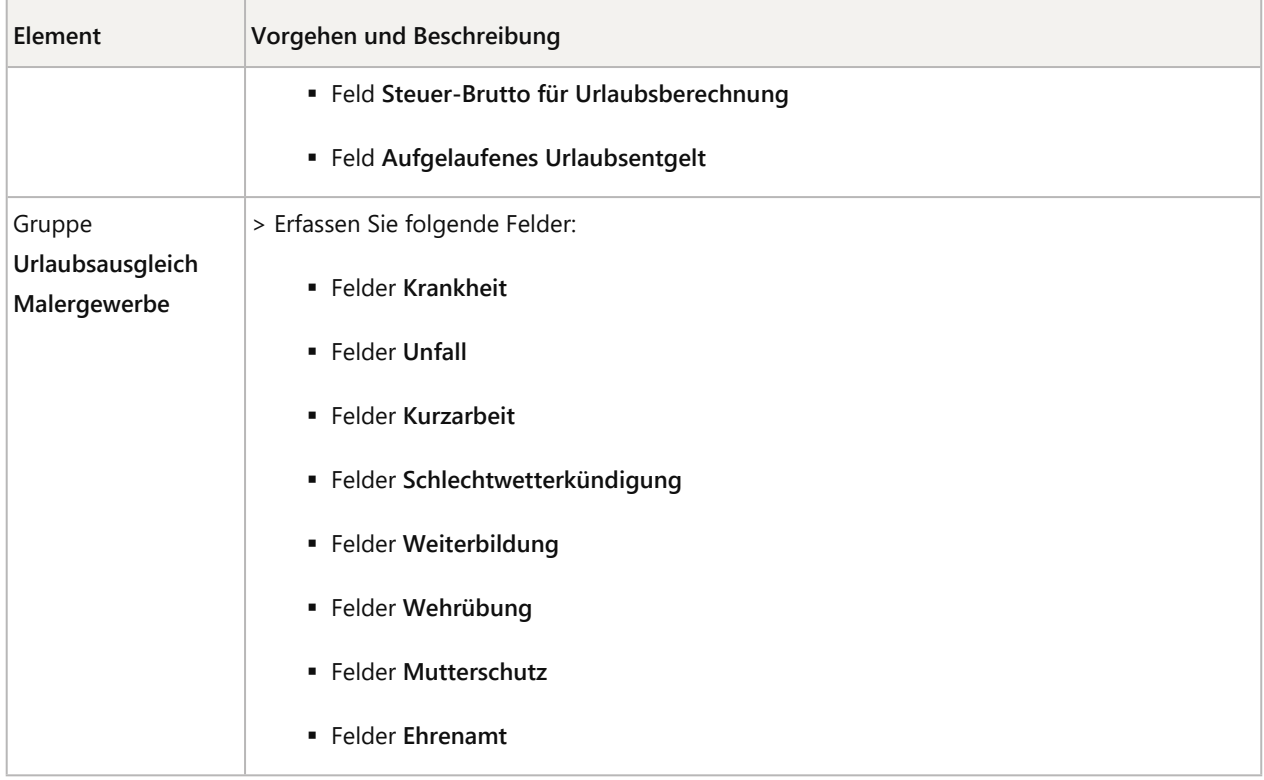

#### > Wählen Sie **Erfassen | Personaldaten | Personaldaten**, Registerkarte **Persönliche Angaben**.

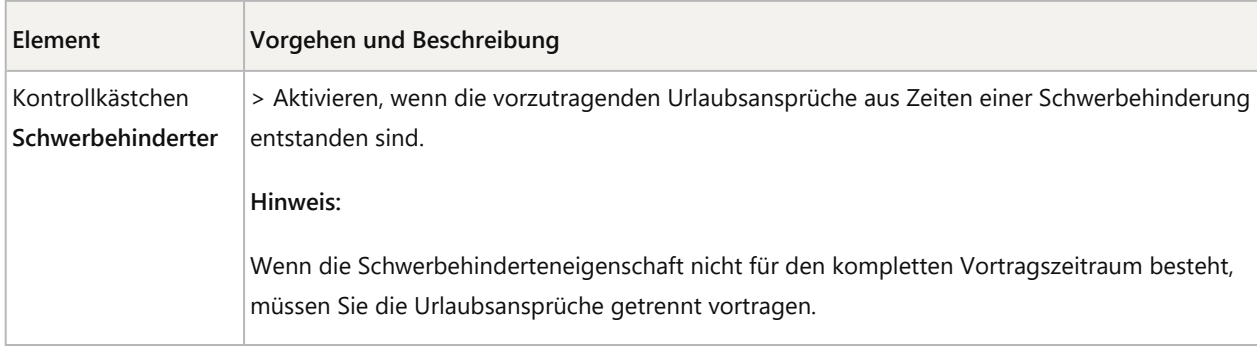

## 2.3 Bereits abgerechneten ZVK-Beitrag erfassen

# **Bereits abgerechneten ZVK-Beitrag erfassen**

#### **Hinweis**

Diese Angaben sind für **volljährige gewerbliche Arbeitnehmer**, **geringfügig Beschäftigte** und **kaufmännische Angestellte** relevant.

# **Vorgehen:**

 $\vert \cdot \vert$ 

Wählen Sie **Erfassen | Personaldaten | Lohnkonto Ergebniswerte | Baulohn/Urlaub**. Registerkarte **Urlaub VJ/ÜBG/ZVK**.

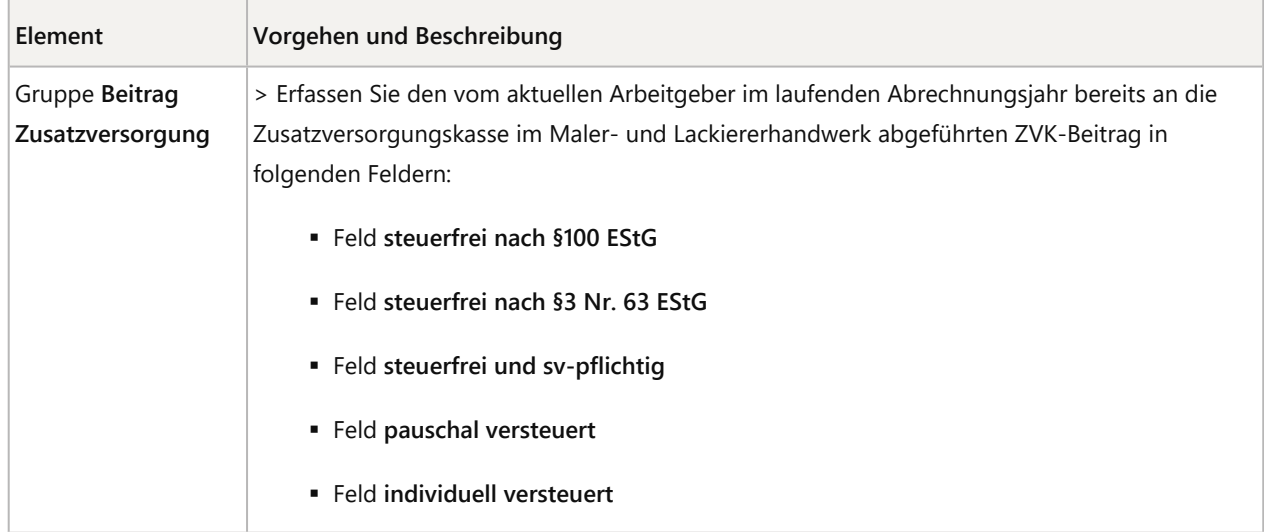

## 2.4 Stunden für das Arbeitszeitkonto vortragen

## **Stunden für das Arbeitszeitkonto vortragen**

## **Vorgehen:**

Wählen Sie **Erfassen | Personaldaten | Arbeitszeiten | Arbeitszeitkonto**, Registerkarte **Monatswerte**.

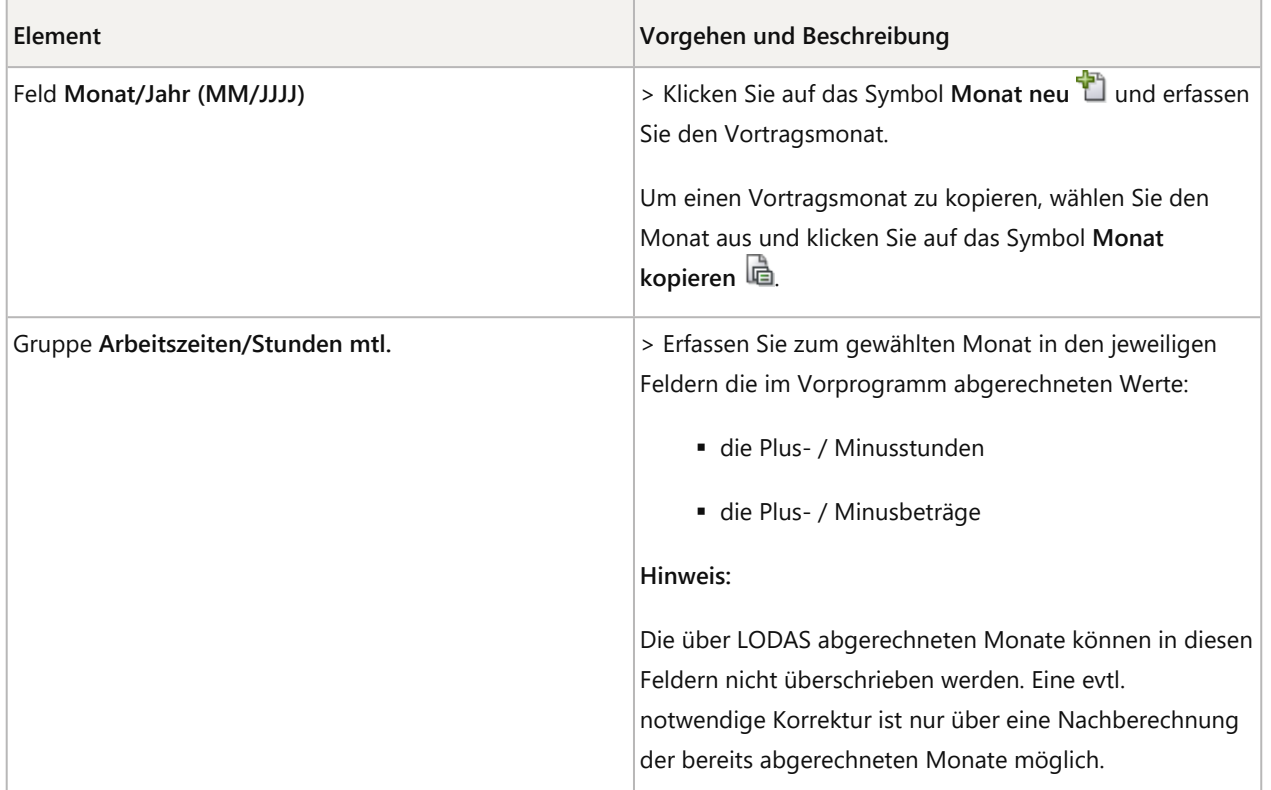

## 2.5 Weitere Themen rund um Vortragswerte bei Systemwechsel prüfen

### Urlaub - Maler- und Lackiererhandwerk

Weitere Informationen, wie Sie Urlaub im Maler- und Lackiererhandwerk abrechnen, finden Sie unter: Urlaub - Malerund Lackiererhandwerk.

# 3 Weitere Informationen

#### Rechtliche Hintergründe im Themenlexikon

Urlaub - Lexikon Lohn und Personal - Maler- und Lackiererhandwerk

### Beispiele und Lösungen

Vorträge der Urlaubsansprüche - Maler- und Lackiererhandwerk (Beispiele für LODAS)

Urlaub - Maler- und Lackiererhandwerk (Beispiele für LODAS)

Copyright © DATEV eG